## **Kde najdu svou výplatnici?**

Po přihlášení do myFOXu přejdu z domovské stránky na svůj profil stisknutím dlaždice "Můj profil":

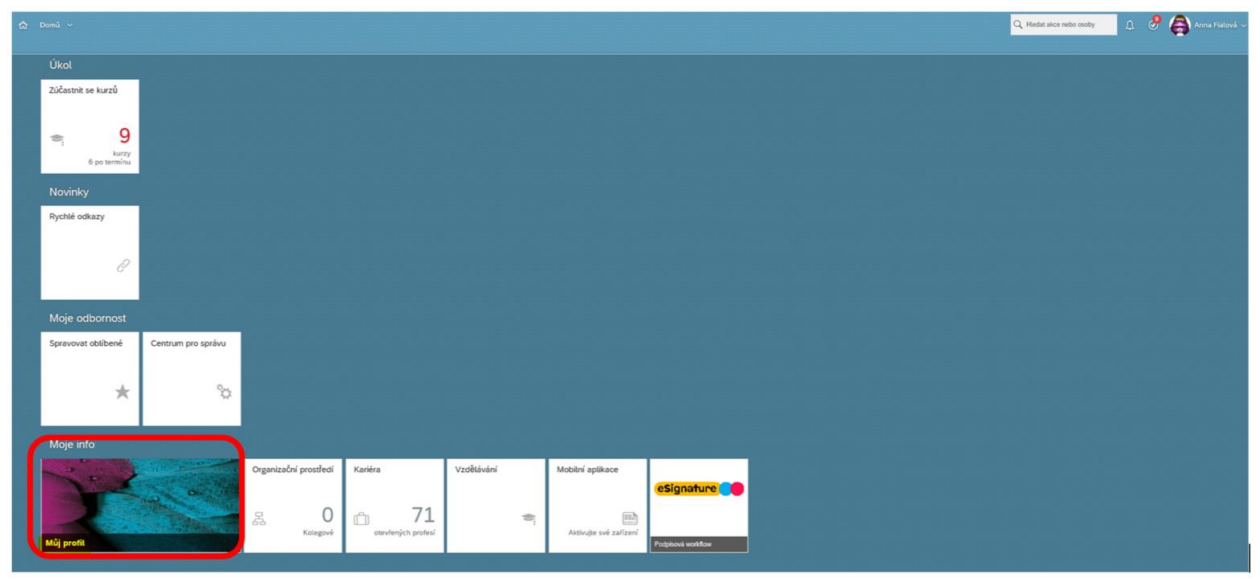

Na svém profilu zvolím v horní liště záložku "Dokumenty":

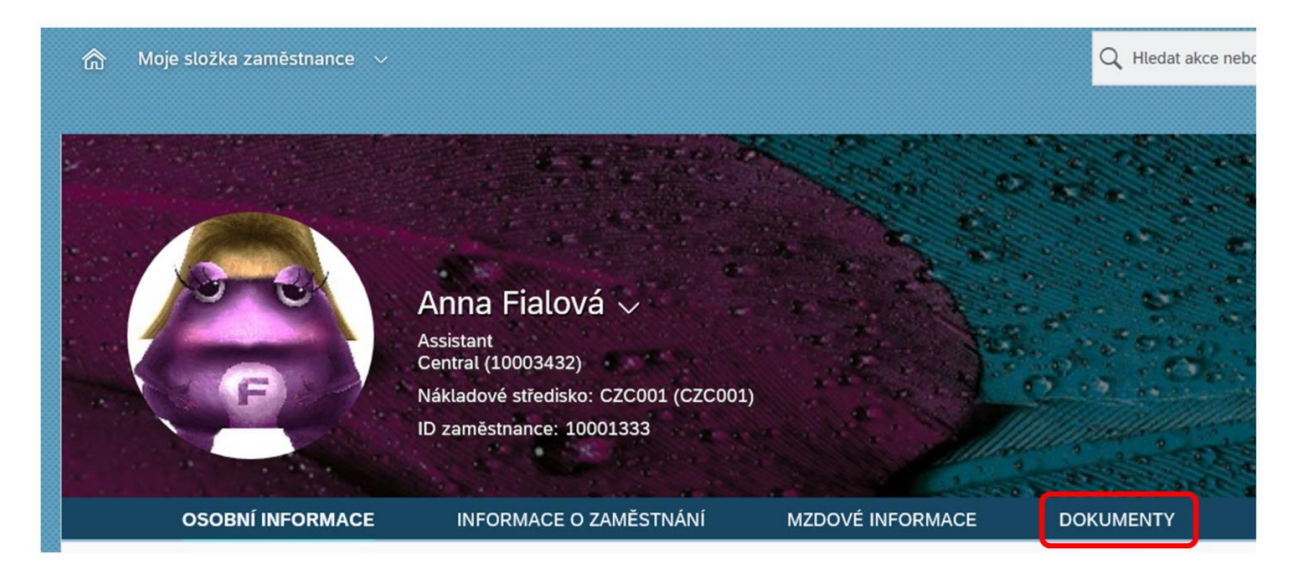

Tím jsem přesměrována přímo na výplatní pásky a zvolím tu, kterou chci otevřít jedním klikem na odkazu:

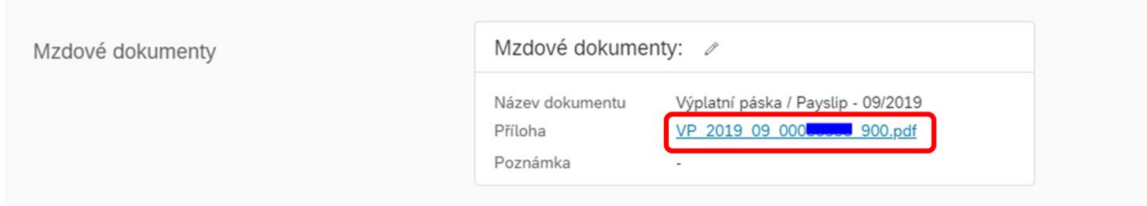

**Upozorňujeme**, že internetové prohlížeče mají různá nastavení a některé mohou soubor nejprve stáhnout. Nezapomeňte prosím, že se jedná o Vaše citlivé údaje, proto veřejné a sdílené počítače nedoporučujeme pro výplatní pásky používat . **Zcela bezpečné je nastavení kiosků**, kde je možné výplatní pásku rovnou tisknout.